# **SIEMENS**

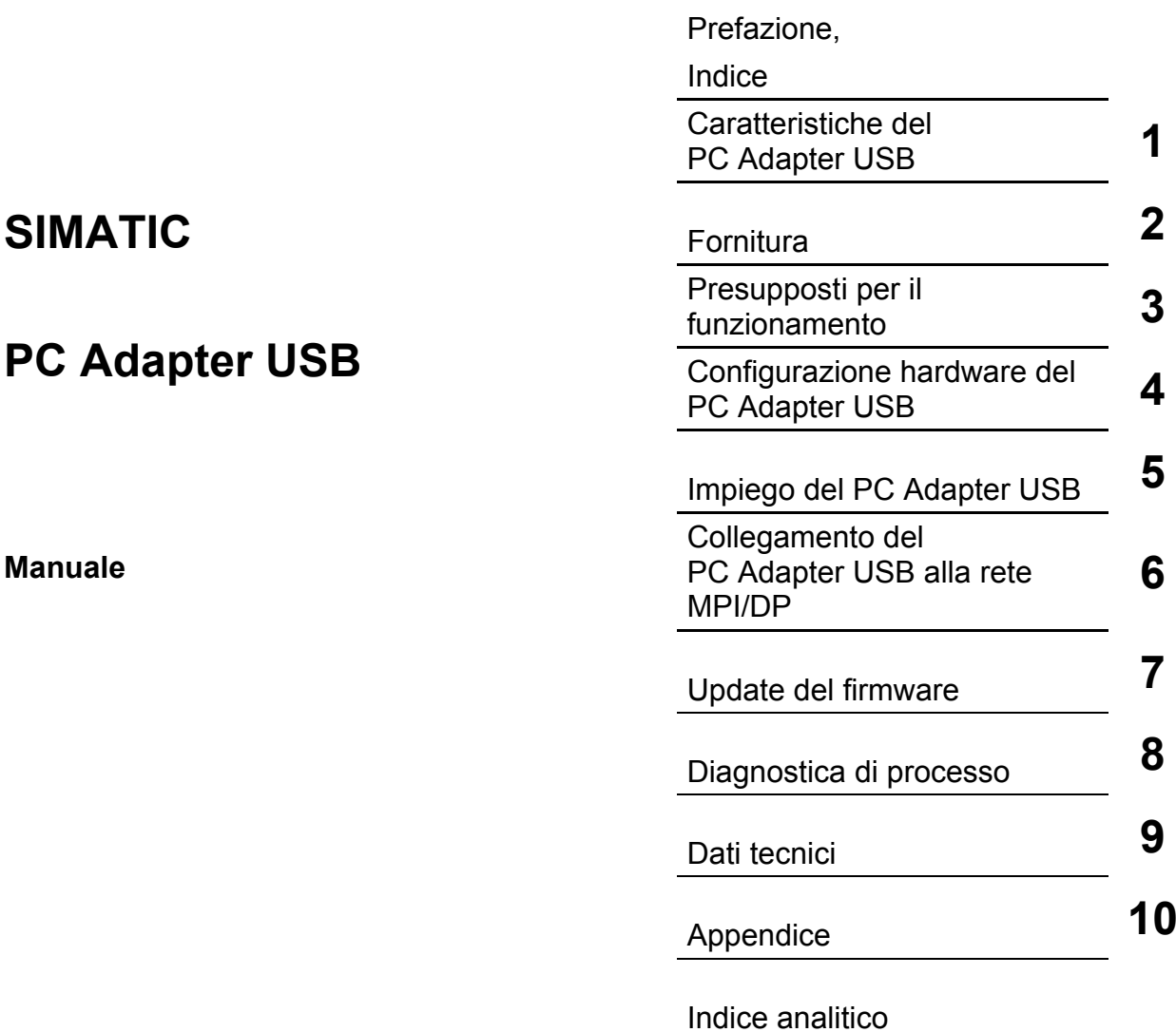

#### **Istruzioni tecniche di sicurezza**

Questo manuale contiene delle norme di sicurezza che devono essere rispettate per salvaguardare l'incolumità personale e per evitare danni materiali. Le indicazioni da rispettare per garantire la sicurezza personale sono evidenziate da un simbolo a forma di triangolo mentre quelle per evitare danni materiali non sono precedute dal triangolo. Gli avvisi di pericolo sono rappresentati come segue e segnalano in ordine descrescente i diversi livelli di rischio.

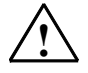

#### **! Pericolo**

questo simbolo indica che la mancata osservanza delle opportune misure di sicurezza la morte o gravi lesioni fisiche.

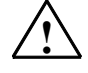

#### **! Avvertenza**

il simbolo indica che la mancata osservanza delle relative misure di sicurezza la morte o gravi lesioni fisiche.

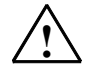

### **! Cautela**

indica che la mancata osservanza delle relative misure di sicurezza può causare lesioni fisiche non gravi.

#### **Cautela**

indica che la mancata osservanza delle relative misure di sicurezza può causare danni materiali.

#### **Attenzione**

indica che, se non vengono rispettate le relative misure di sicurezza, possono subentrare condizioni o conseguenze indesiderate.

Nel caso in cui ci siano più livelli di rischio l'avviso di pericolo segnala sempre quello più elevato. Se in un avviso di pericolo si richiama l'attenzione con il triangolo sul rischio di lesioni alle persone, può anche essere contemporaneamente segnalato il rischio di possibili danni materiali.

#### **Personale qualificato**

L'apparecchio/sistema in questione deve essere installato e messo in servizio solo rispettando le indicazioni contenute in questa documentazione. La messa in servizio e l'esercizio di un apparecchio/sistema devono essere eseguiti solo da **personale qualificato**. Con riferimento alle indicazioni contenute in questa documentazione in merito alla sicurezza, come personale qualificato si intende quello autorizzato a mettere in servizio, eseguire la relativa messa a terra e contrassegnare le apparecchiature, i sistemi e i circuiti elettrici rispettando gli standard della tecnica di sicurezza.

#### **Uso regolamentare delle apparecchiature/dei sistemi:**

Si prega di tener presente quanto segue:

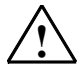

#### **! Avvertenza**

L'apparecchiatura può essere destinata solo agli impieghi previsti nel catalogo e nella descrizione tecnica e può essere utilizzata solo insieme a apparecchiature e componenti di Siemens o di altri costruttori raccomandati o omologati dalla Siemens.

Per garantire un funzionamento ineccepibile e sicuro del prodotto è assolutamente necessario che le modalità di trasporto, di immagazzinamento, di installazione e di montaggio siano corrette, che l'apparecchiatura venga usata con cura e che si provveda ad una manutenzione appropriata.

#### **Marchio di prodotto**

I nomi di prodotto contrassegnati con ® sono marchi registrati della Siemens AG. Gli altri nomi di prodotto citati in questo manuale possono essere dei marchi il cui utilizzo da parte di terzi per i propri scopi può violare i diritti dei proprietari.

#### **Esclusione di responsabilità**

Abbiamo controllato che il contenuto di questa documentazione corrisponda all'hardware e al software descritti. Non potendo comunque escludere eventuali differenze, non possiamo garantire una concordanza perfetta. Il contenuto di questa documentazione viene tuttavia verificato periodicamente e le eventuali correzioni o modifiche vengono inserite nelle successive edizioni.

Siemens AG Automation and Drives Postfach 4848 90437 NÜRNBERG GERMANIA

A5E01134254-01 10/2007

Copyright © Siemens AG 2007 Con riserva di eventuali modifiche tecniche

## <span id="page-2-0"></span>**Prefazione**

### **Scopo del manuale**

Questo manuale offre una panoramica completa sul PC Adapter USB e fornisce un supporto per l'installazione e la messa in funzione del software e dell'hardware. Vengono illustrati i presupposti per l'utilizzo, la configurazione hardware ed il collegamento dell'adattatore a reti MPI/DP.

Il manuale si rivolge a programmatori e a persone che lavorano nei settori della progettazione, della messa in funzione e dell'assistenza nel campo dei sistemi di automazione.

### **Conoscenze di base necessarie**

Per la comprensione del manuale sono richieste conoscenze generali nel campo della tecnica di automazione.

Si presuppone inoltre dimestichezza nell'utilizzo di computer o strumenti di lavoro analoghi ai PC (p.es. dispositivi di programmazione) basati sul sistema operativo Microsoft Windows.

### **Campo di validità del manuale**

Il manuale è valido per il prodotto PC Adapter USB con il numero di ordinazione 6ES7972-0CB20-0XA0.

### **Omologazioni**

Il PC Adapter USB dispone della seguente omologazione:

• Underwriters Laboratories, secondo lo standard UL 60950 e lo standard canadese C22.2 No. 60950 (Information Technology Equipment)

### **Marcatura CE**

Il PC Adapter USB soddisfa i requisiti e i target di sicurezza della seguente direttiva europea:

• DirettivaCEE 89/336/EWG "Direttiva EMC"

### **C-Tick-Mark**

Il PC Adapter USB soddisfa i requisiti della norma AS/NZS 3548 (Australia e Nuova Zelanda).

### **Ulteriore supporto**

Per eventuali domande sull'utilizzo dei prodotti descritti nel manuale che non trovano risposta nella presente documentazione, rivolgersi ai rappresentanti Siemens nelle rappresentanze ed uffici di competenza.

Sito Internet delle rappresentanze Siemens:

<http://www.siemens.com/automation/partner>

La guida alla documentazione tecnica per i singoli prodotti e sistemi SIMATIC, è disponibile al sito:

<http://www.siemens.de/simatic-tech-doku-portal>

Den Online-Katalog und das Online-Bestellsystem finden Sie unter:

<http://mall.automation.siemens.com/>

### **Training center**

Per facilitare l'approccio al sistema di programmazione S7 offriamo corsi specifici.Rivolgersi al training center locale oppure a quello centrale in Germania, all'indirizzo: D 90327 Norimberga.

Telefono: +49 (911) 895-3200.

Internet: [http://www.sitrain.com](http://www.sitrain.com/)

### **Technical Support**

Per tutti i prodotti A&D è possibile rivolgersi al Technical Support mediante il modulo Web per la Support Request

<http://www.siemens.de/automation/support-request>

- Telefono: + 49 180 5050 222
- Fax: + 49 180 5050 223

Per ulteriori informazioni sul Technical Support, consultare in Internet il sito <http://www.siemens.de/automation/service>

### **Service & Support in Internet**

Oltre alla documentazione abituale, Siemens mette a disposizione il proprio Know-how in Internet.

<http://www.siemens.com/automation/service&support>

All'indirizzo indicato si trovano:

- una Newsletter contenente informazioni aggiornate sui prodotti.
- i documenti richiesti dal cliente grazie alla nostra funzione di ricerca in Service & Support.
- un forum nel quale utenti e specialisti di tutto il mondo possono scambiare le proprie esperienze.
- i rappresentanti locali per Automation & Drives.
- informazioni relative a prestazioni sul posto, riparazioni e parti di ricambio. Molte altre informazioni utili sono disponibili alla voce "Servizi".

## <span id="page-6-0"></span>**Indice**

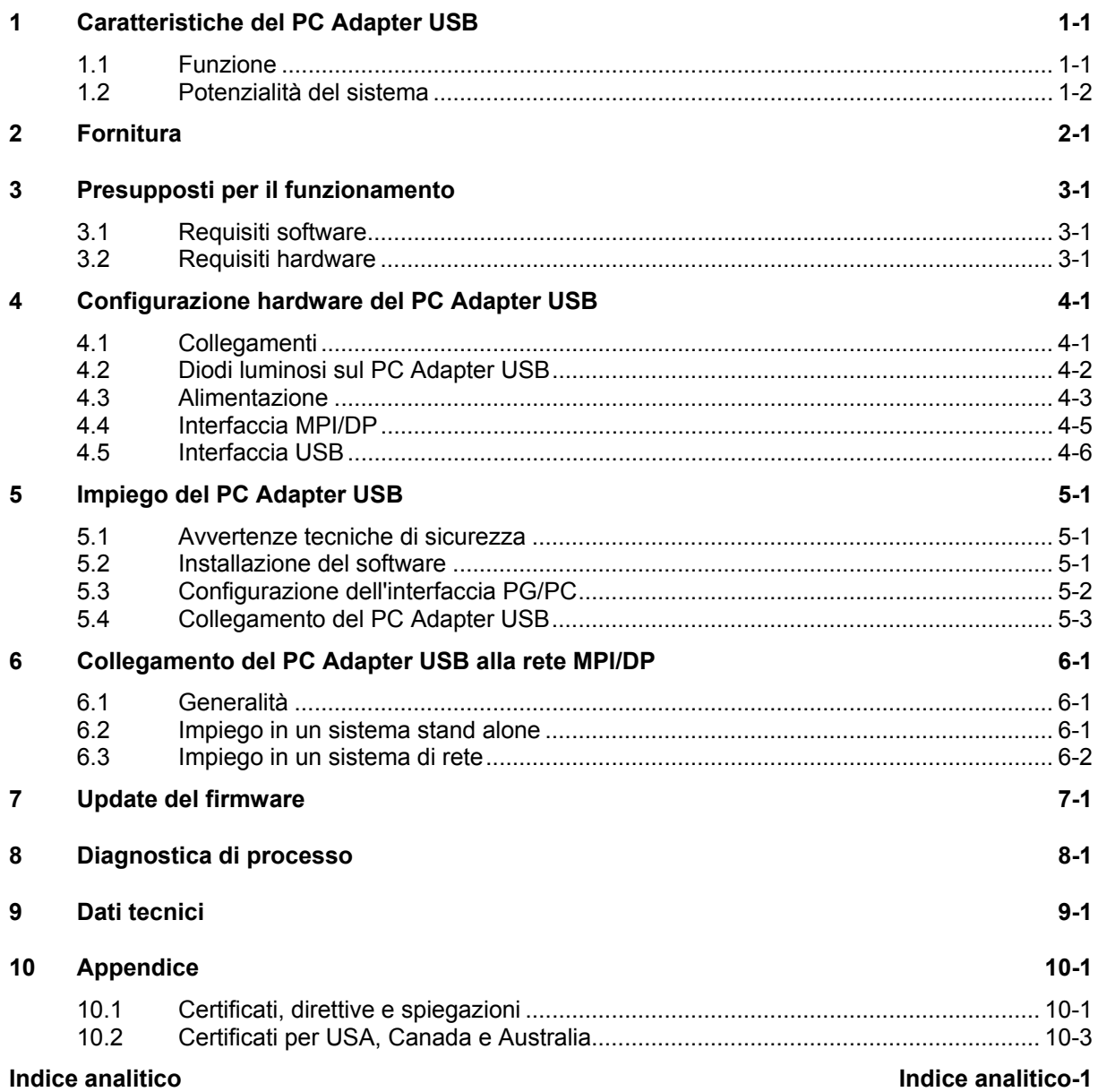

## <span id="page-8-2"></span><span id="page-8-1"></span><span id="page-8-0"></span>**1 Caratteristiche del PC Adapter USB**

Il PC Adapter USB è compatibile con l'USB V1.1 ed è conforme alle predefinizioni stabilite per l'USB Device "Low-Powered". Il PC Adapter USB supporta la modalità di risparmio energetico (Hibernate Mode).

### **1.1 Funzione**

Tramite un'interfaccia USB, il PC Adapter USB collega un PC all'interfaccia MPI/DP di un sistema S7/M7/C7.

Non è quindi necessario che il PC disponga di un posto connettore, l'Adapter si addice anche a PC non ampliabili, p. es. notebook.

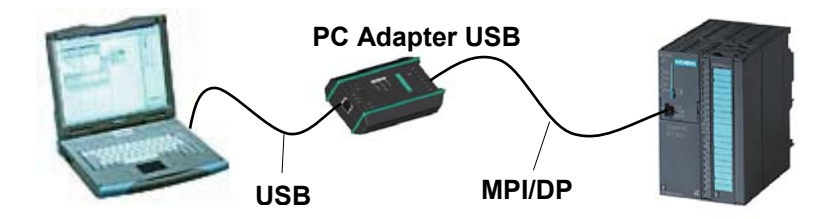

Figura 1-1: Configurazione con PC Adapter USB

#### **Nota**

È possibile utilizzare sempre un solo PC Adapter USB con un PC.

### <span id="page-9-1"></span><span id="page-9-0"></span>**1.2 Potenzialità del sistema**

Il PC Adapter USB può essere utilizzato in reti MPI e PROFIBUS. Dalla versione firmware 1.1 in poi, il PC Adapter USB può essere impegato anche in reti PPI omogenee.

La tabella sottostante illustra le velocità di trasmissione dati supportate dal PC Adapter USB nei vari tipi di rete.

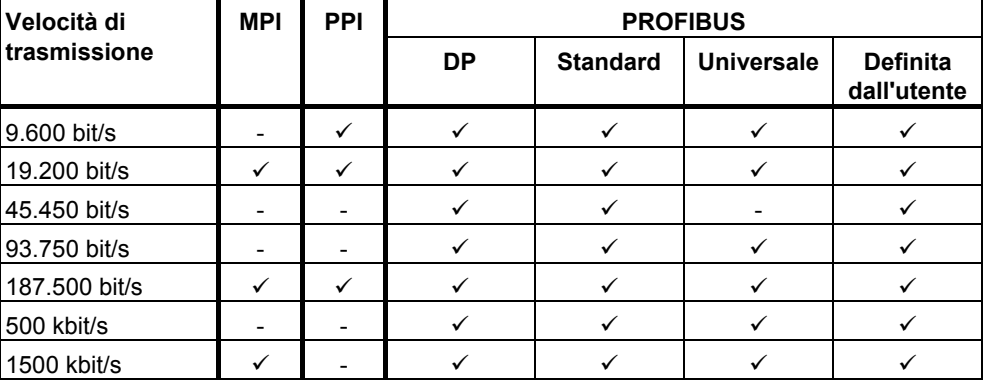

Tabella 1 :Profili di bus e velocità di trasmissione dati

### **Ulteriori potenzialità del sistema**

- Ricerca automatica del profilo del bus
- fino a 16 collegamenti di comunicazione, di cui max. 4 agli slave (collegamenti DP/T)
- supporto del routing
- A partire dalla versione V1.3 del firmware, il PC Adapter USB supporta slave standard DPV1 tramite
	- Assegnazione di indirizzi slave
	- Diagnostica apparecchiature
	- Lettura/scrittura di set di dati

## <span id="page-10-2"></span><span id="page-10-1"></span><span id="page-10-0"></span>**2 Fornitura**

La fornitura di SIMATIC PC Adapter USB comprende:

- un CD contenente il software e la documentazione di "SIMATIC Software PC Adapter USB"
- un cavo USB (5 m)
- $\bullet$  un cavo MPI (0,3 m)

Con il cavo MPI è possibile collegare il PC Adapter USB a reti MPI, reti PPI omogenee o reti PROFIBUS (DP).

### **Parti di ricambio**

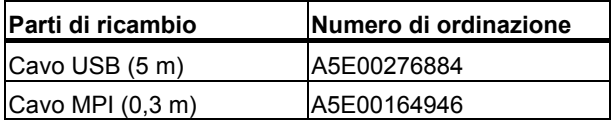

Le parti di ricambio possono essere ordinate presso i concessionari Siemens.

### **Accessori (non in dotazione con la fornitura di PC Adapter USB)**

Per il funzionamento del PC Adapter USB su interfacce MPI/DP che non apportano l'alimentazione a 24V, è possibile ordinare un'alimetnazione di tensione esterna (numero di ordinazione: 6ES7 972-0CA00-0XA0).

## <span id="page-12-2"></span><span id="page-12-1"></span><span id="page-12-0"></span>**3 Presupposti per il funzionamento**

### **3.1 Requisiti software**

Per operare con il PC Adapter USB è necessario disporre di un PC dotato di uno dei seguenti sistemi operativi:

- Windows 2000
- Windows XP Professional
- Windows XP Home
- Windows Server 2003 Standard Edition
- Windows Vista

e

• di un pacchetto software SIMATIC con accesso MPI (p. es. STEP 7)

Per collegare il PC Adapter USB ad una rete PPI occorre anche il pacchetto software STEP 7-Micro/Win32.

### **3.2 Requisiti hardware**

È necessario disporre di un PC dotato di interfaccia USB e di un drive per CD ROM.

## <span id="page-14-2"></span><span id="page-14-1"></span><span id="page-14-0"></span>**4 Configurazione hardware del PC Adapter USB**

## **4.1 Collegamenti**

Il PC Adapter USB dispone dei seguenti collegamenti edelle seguenti viste:

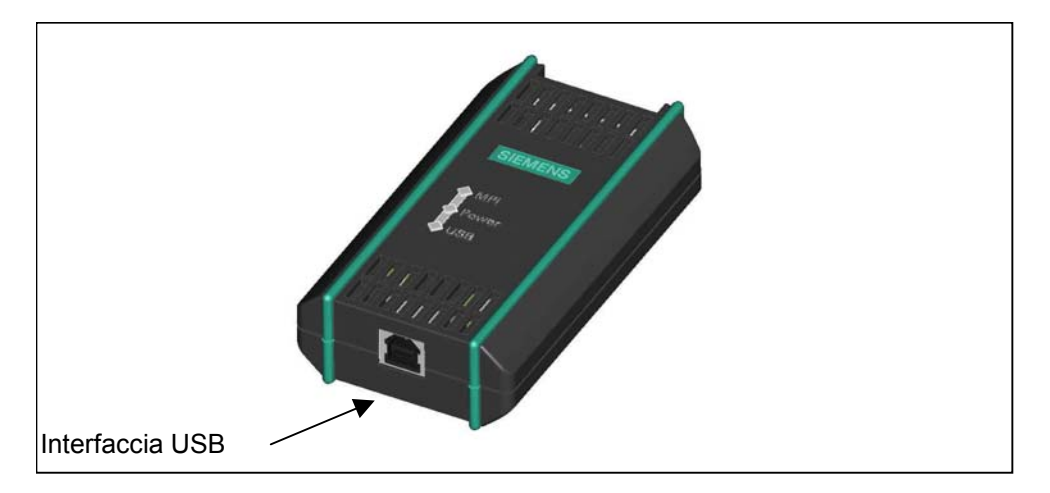

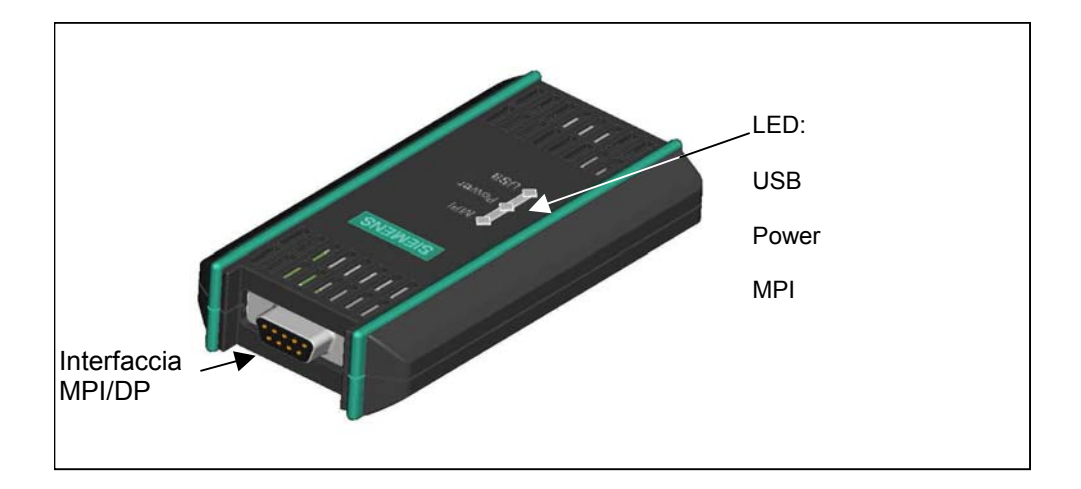

## <span id="page-15-1"></span><span id="page-15-0"></span>**4.2 Diodi luminosi sul PC Adapter USB**

I diodi luminosi del PC Adapter USB hanno il seguente significato:

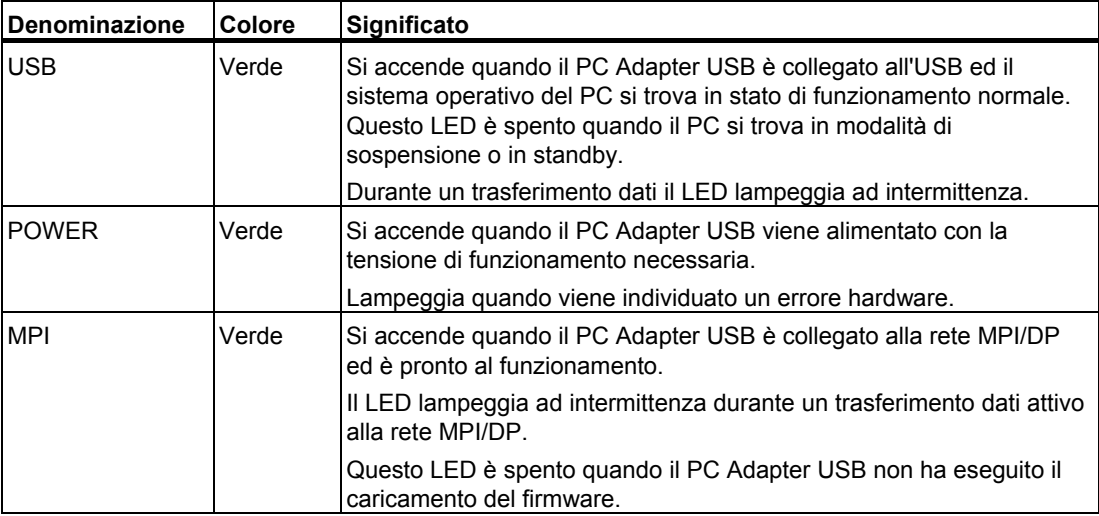

L'indicazione di possibili stati di errore è descritta al capitolo [8: Diagnostica di processo](#page-28-1) 

## <span id="page-16-1"></span><span id="page-16-0"></span>**4.3 Alimentazione**

Il PC Adapter USB viene alimentato dal sistema di automazione tramite il cavo MPI in dotazione con la fornitura oppure, alternativamente, da un alimentatore di corrente (vedere capitolo [2](#page-10-1)) .

È necessaria una tensione di alimentazione di 24V (consultare i dati tecnici).

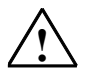

### **! Attenzione**

Collegare il PC Adapter USB solo a dispositivi con alimentazioni di corrente a potenza ridotta o NEC Class2.

Cavo UL, AWM 2464, 80°C, 300V, 28 AWG, VW-1.

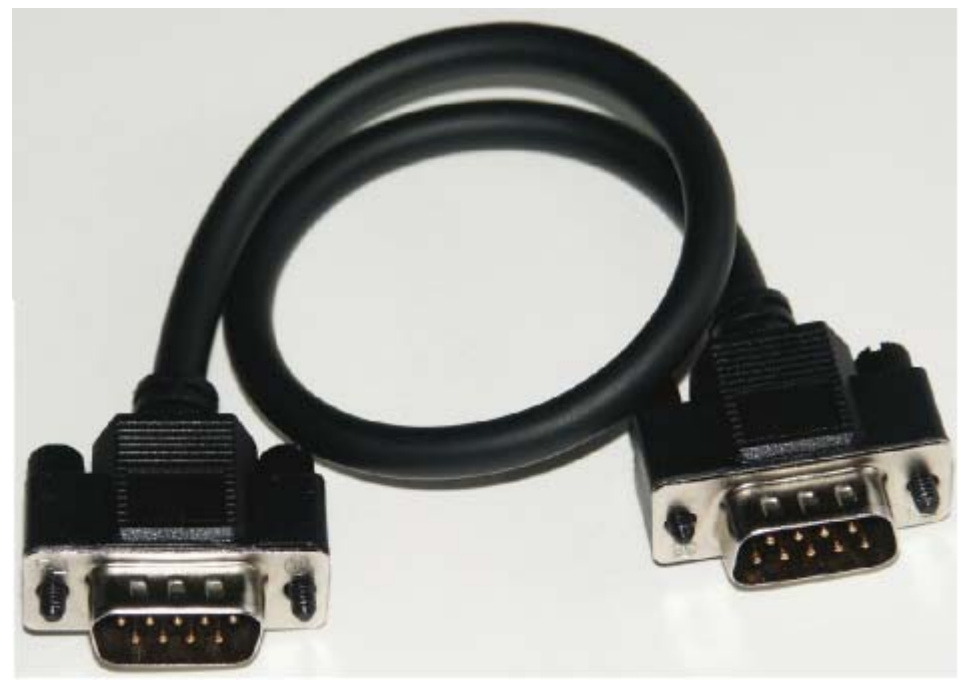

Figura 1: Cavo MPI, 0,3m con connettori Sub-D a 9 poli.

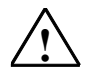

### **! Avvertenza**

Utilizzare esclusivamente il cavo MPI fornito con il PC Adapter USB e descritto in questo capitolo.

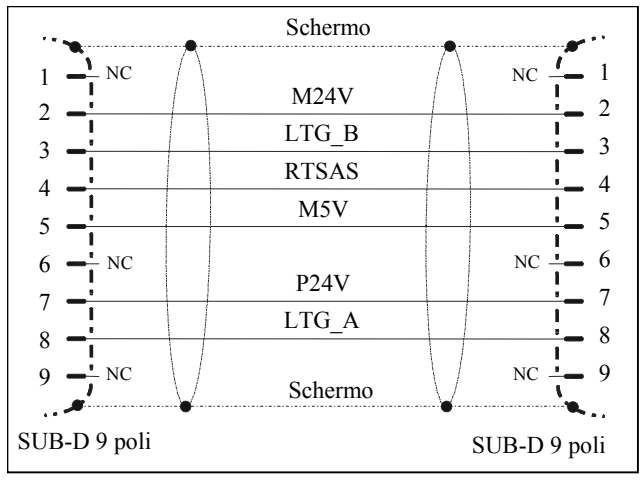

Figura 2: Cavo MPI (0,3 m)

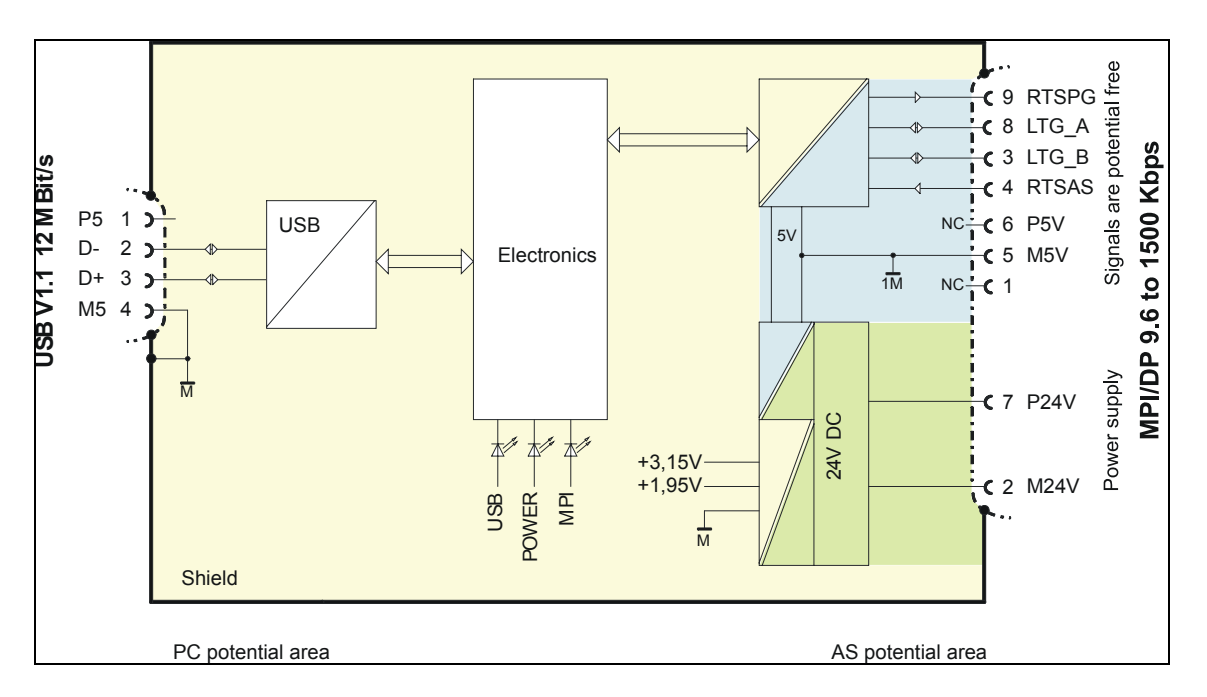

Figura 3: Schema a blocchi

Il PC Adapter USB crea una separazione di potenziale tra la propria interfaccia MPI/DP ed un'interfaccia USB nell'ambito di un circuito di corrente a bassa tensione di sicurezza (SELV) e può quindi essere impiegato anche direttamente in sistemi S7 / M7 / C7 a potenziale libero rispetto alla terra.

## <span id="page-18-1"></span><span id="page-18-0"></span>**4.4 Interfaccia MPI/DP**

### **Assegnazione dei pin**

L'assegnzione dei pin sulla presa MPI/DP avviene nel modo seguente:

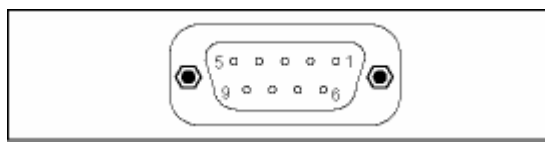

### **Descrizione del segnale**

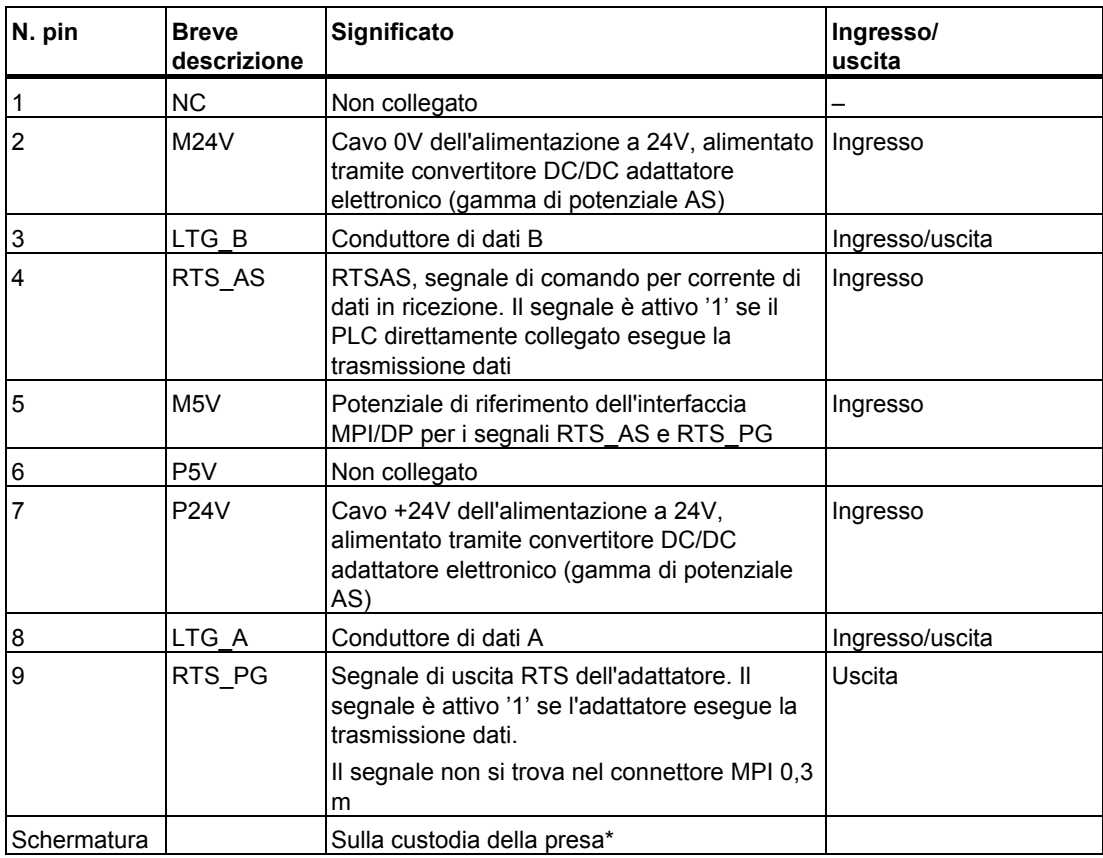

\* Lo schermo viene collegato all'interfaccia USB tramite l'adattatore elettronico.

## <span id="page-19-1"></span><span id="page-19-0"></span>**4.5 Interfaccia USB**

### **Assegnazione dell'interfaccia**

Vista della presa USB:

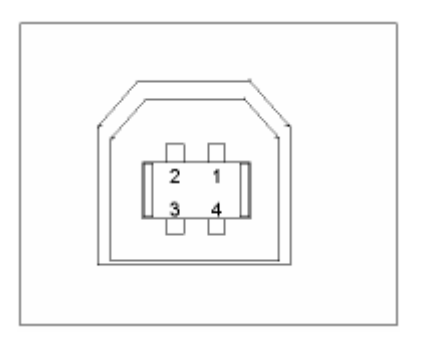

### **Descrizione del segnale**

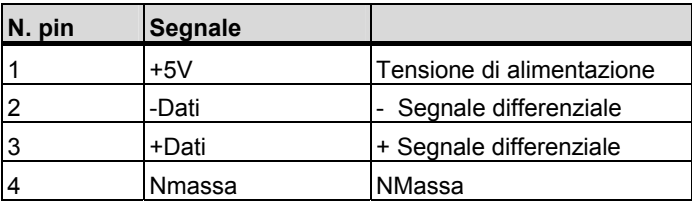

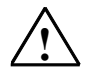

### **! Attenzione**

L'impiego di più dispositivi USB su un PC può avere ripercussioni sulla trasmissione dati. Per ottenere un'ottima performance delle funzioni di comunicazione tramite il sistema di automazione, si consiglia di scollegare i dispositivi USB non utilizzati.

## <span id="page-20-2"></span><span id="page-20-1"></span><span id="page-20-0"></span>**5 Impiego del PC Adapter USB**

### **5.1 Avvertenze tecniche di sicurezza**

### **Personale qualificato**

Interventi sul dispositivo possono essere effettuati esclusivamente da personale qualificato. Ai sensi delle avvertenze tecniche di sicurezza riportate nel presente manuale, sono da considerarsi personale qualificato gli operatori autorizzati a provvedere, in conformità agli standard della tecnica di sicurezza, al funzionamento, alla messa a terra e al contrassegno di dispositivi, sistemi, circuiti elettrici.

**Impiego conforme alla destinazione stabilita:** 

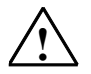

### **! Avvertenza**

Il dispositivo può essere utilizzato esclusivamente per i tipi di impiego previsti dal catalogo e nella descrizione tecnica e, in caso di componenti di altri costruttori, soltanto con i componenti raccomandati o omologati dalla Ditta Siemens.

Il funzionamento ineccepibile del prodotto presuppone, oltre ad un trasporto, magazzinaggio e montaggio conformi, una manutenzione ed un uso accurati.

### **5.2 Installazione del software**

L'installazione del PC Adapter USB si avvia automaticamente all'introduzione del CD.

Se questa funzione è disattivata, procedere nel modo seguente:

- 1. Introdurre il CD PC Adapter USB nel drive CD-ROM.
- 2. In questo drive, aprire la directory Root.
- 3. Avviare il programma di setup con un doppio click sul file "setup.exe".

Il programma di setup permette un'installazione guidata. Seguire le avvertenze per l'installazione e l'utilizzo del PC Adapter USB contenute nel file Leggimi disponibile nella directory Root del CD.

### <span id="page-21-0"></span>**5.3 Configurazione dell'interfaccia PG/PC**

Durante l'installazione del software il programma richiede la configurazione dell'interfaccia PG/PC.

1. Nella finestra di dialogo Interfaccia PG/PC accertarsi che siano stata effettuate le seguenti impostazioni dei parametri dell'interfaccia.

I seguenti punti devono comparire nell'elenco di selezione:

- PC Adapter (Auto) (soltanto se è installato STEP 7)
- PC Adapter (MPI)
- PC Adpater (PPI) (soltanto se è installato STEP 7 Micro/Win)
- PC Adapter (PROFIBUS)

In caso contrario:

- Fare clic sul pulsante Seleziona... per l'aggiunta/la rimozione di interfacce. Verrà visualizzata la finestra di dialogo Installa/convogliare più segmenti in disinstalla Interfaccia.
- Selezionare l'unità PC Adapter nell'elenco di selezione ed installare l'Adapter. Fare clic sul pulsante Chiudi per uscire da questa finestra di dialogo.
- 2. Nella finestra di dialogo Impostazione interfaccia PG/PC selezionare la parametrizzazione dell'interfaccia con la quale si intende in seguito comunicare (p. es. PC Adapter (MPI)). Fare clic sul pulsante Proprietà.
- 3. Nella finestra di dialogo Proprietà del PC Adapter (vedere la tabella sottostante) accertarsi che i parametri impostati siano conformi alla configurazione dell'impianto, in caso contrario modificare le impostazioni:

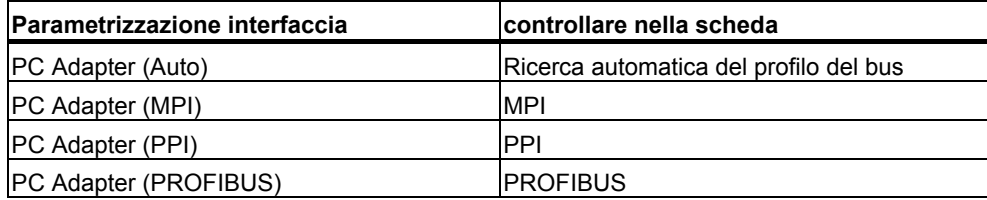

- 4. Viene visualizzata la finestra di dialogo Proprietà PC Adapter (MPI). Selezionare la scheda Collegamento locale. Impostare USB nella casella di selezione della porta COM (oppure collegamento a:).
- 5. Fare clic sul pulsante OK per uscire dalla finestra di dialogo Proprietà PC Adapter
- 6. Fare clic sul pulsante OK per uscire dalla finestra di dialogo Imposta interfaccia PG/PC.
- 7. Qualora, durante queste impostazioni, l'utente avesse modificato il percorso di accesso, viene visualizzato un messaggio. Confermare con OK per acquisire le modifiche.

## <span id="page-22-1"></span><span id="page-22-0"></span>**5.4 Collegamento del PC Adapter USB**

### **Collegamento al PC**

- 1. Inserire il cavo USB in dotazione con la fornitura in un'interfaccia USB del PC.
- 2. Inserire l'altra estremità del cavo USB nell'interfaccia USB del PC Adapter USB.

### **Collegamento al sistema di automazione**

- 1. Inserire ed avvitare sul PC Adapter USB il cavo MPI in dotazione con la fornitura.
- 2. Inserire ed avvitare l'altra estremità del cavo MPI nell'interfaccia MPI della CPU.

### **Nota**

L'Adapter ed il sistema S7/M7/C7 rappresentano ciascuno un nodo di rete.

- In caso di reti provenienti da due nodi (Adapter e sistema S7/M7/C7), l'Adapter viene impiegato direttamente sulla presa del sistema S7/M7/C7.
- In caso di reti provenienti da più di due nodi, l'Adapter viene collegato alla "presa PG" di un connettore terminale PROFIBUS (connettore terminale SINEC L2). Questo non implica alcuna variazione dell'impostazione delle resistenze terminali.

### **Attenzione**

Per eseguire il collegamento del PC Adapter USB al sistema di automazione, utilizzare esclusivamente il cavo MPI in dotazione con la fornitura.

## <span id="page-24-2"></span><span id="page-24-1"></span><span id="page-24-0"></span>**6 Collegamento del PC Adapter USB alla rete MPI/DP**

### **6.1 Generalità**

Ad un segmento di rete MPI/DP è possibile collegare max. 32 nodi. La lunghezza complessiva del conduttore non deve superare 50 m. Tramite cosiddetti Repeater RS485 è possibile convogliare più segmenti in un'unica rete comprendente un numero max. di 127 nodi. La velocità di trasmissione dati nella rete MPI/DP è di max. 12 Mbit/s.

Il PC Adapter USB supporta una velocità di trasmissione dati non superiore a 1,5 Mbit/s.

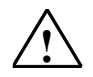

### **! Avvertenza**

Il prolungamento della linea di collegamento tra Adapter e sistema S7/M7/C7 non è consentito.

### **6.2 Impiego in un sistema stand alone**

La figura sottostante illustra il collegamento ad un unico sistema (2 nodi di rete).

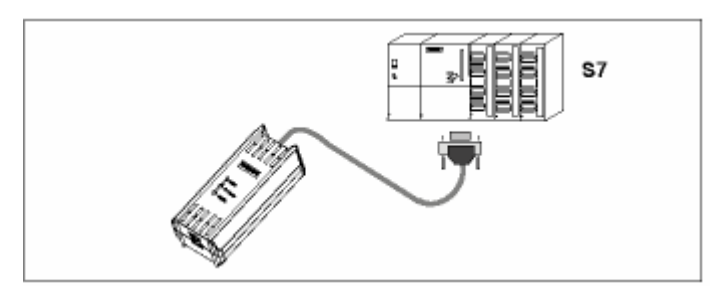

## <span id="page-25-0"></span>**6.3 Impiego in un sistema di rete**

La figura sottostante illustra il collegamento ad un sistema di rete S7 (rete MPI/DP con 2 o più nodi di rete).

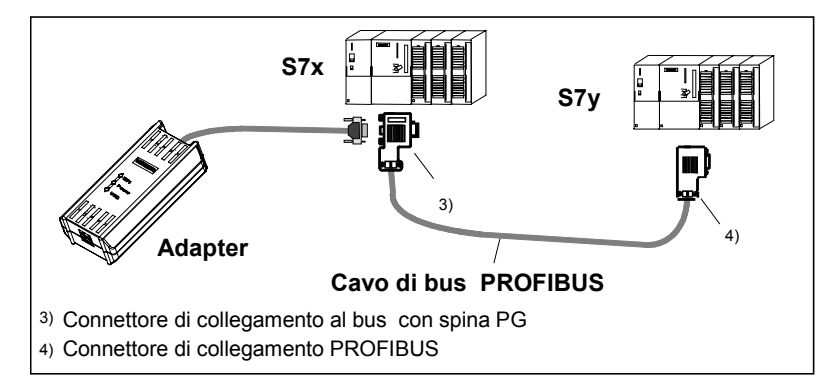

Dopo aver eseguito l'installazione e l'impostazione corrette dell'interfaccia PG/PC è possibile, mediante il pacchetto SW SIMATIC, comunicare con il sistema di automazione.

## <span id="page-26-2"></span><span id="page-26-1"></span><span id="page-26-0"></span>**7 Update del firmware**

L'aggiornamento del firmware del PC Adapter USB può essere effettuato a posteriori, p.es. se esso è stato modificato durante l'ampliamento di una funzione.

Per eseguire l'aggiornamento del firmware procedere come indicato nel seguito:

• Il firmware aggiornato ed il tool di aggiornamento del firmware sono disponibili in Internet al sito:

<http://www.siemens.com/automation/service&support>

- Cercare la voce "PC Adapter USB" nello spazio dedicato al Product Support.
- Caricare sul PC il file exe. autodecomprimente del firmware ed il relativo tool di aggiornamento.
- Seguendo le istruzioni del tool di aggiornamento del firmware, decomprimere i file su un drive locale ed aggiornare il firmware sul PC Adapter USB.
- Si raccomanda di consultare anche il file Leggimi disponibile nel catalogo "Firmware" del tool di aggiornamento del firmware in quanto esso contiene informazioni sull'installazione e l'uso del nuovo firmware.

#### **Nota**

Il tool di aggiornamento del firmware ed il firmware aggiornato sono disponibili sul CD "SIMATIC Software PC Adapter USB" nel catalogo "Firmware". L'aggiornamento si riferisce al momento della consegna.

## <span id="page-28-2"></span><span id="page-28-1"></span><span id="page-28-0"></span>**8 Diagnostica di processo**

Le seguenti spiegazioni si prefiggono lo scopo di supportare l'utente nella diagnostica e nell'eliminazione di alcuni semplici guasti.

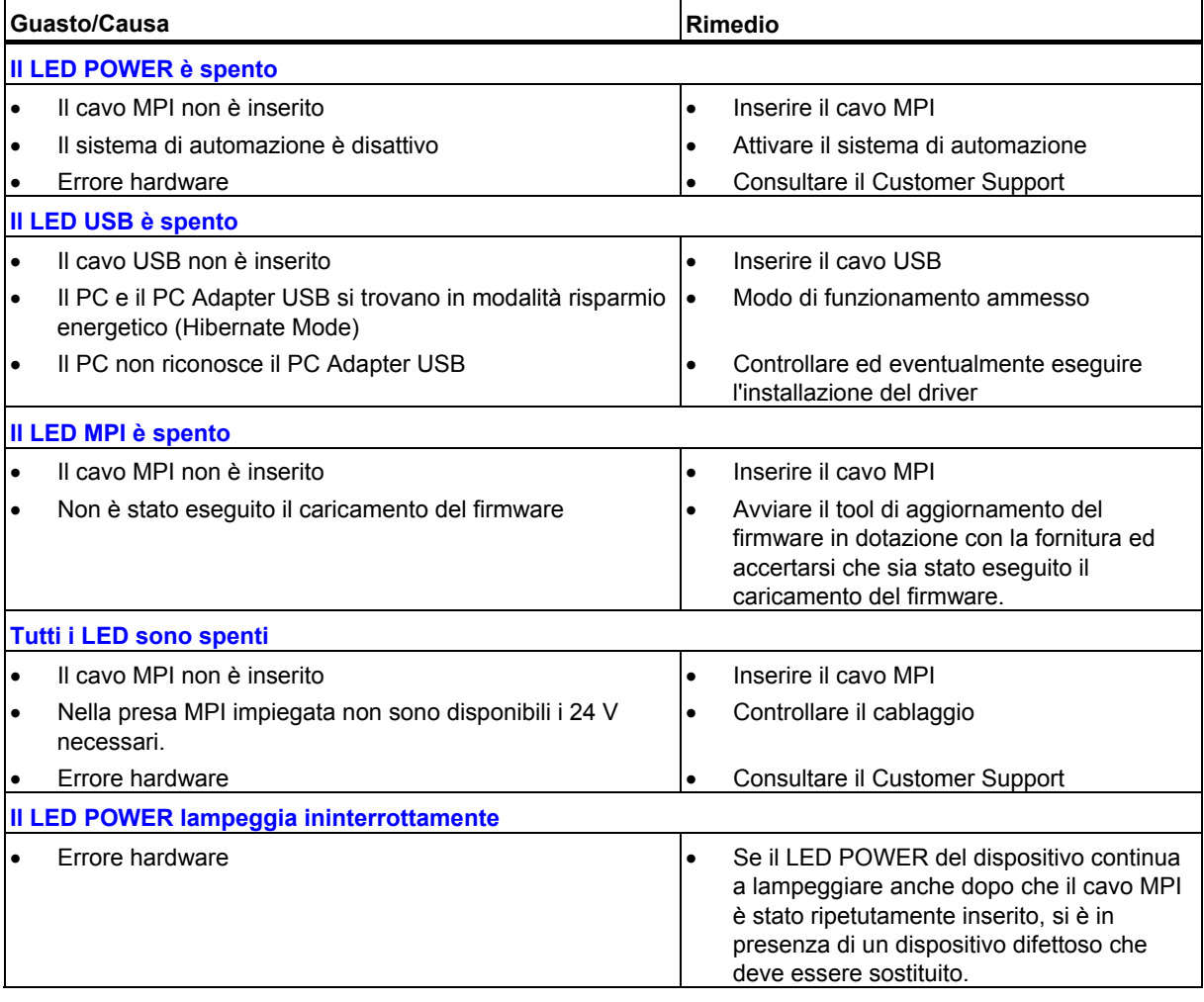

## <span id="page-30-2"></span><span id="page-30-1"></span><span id="page-30-0"></span>**9 Dati tecnici**

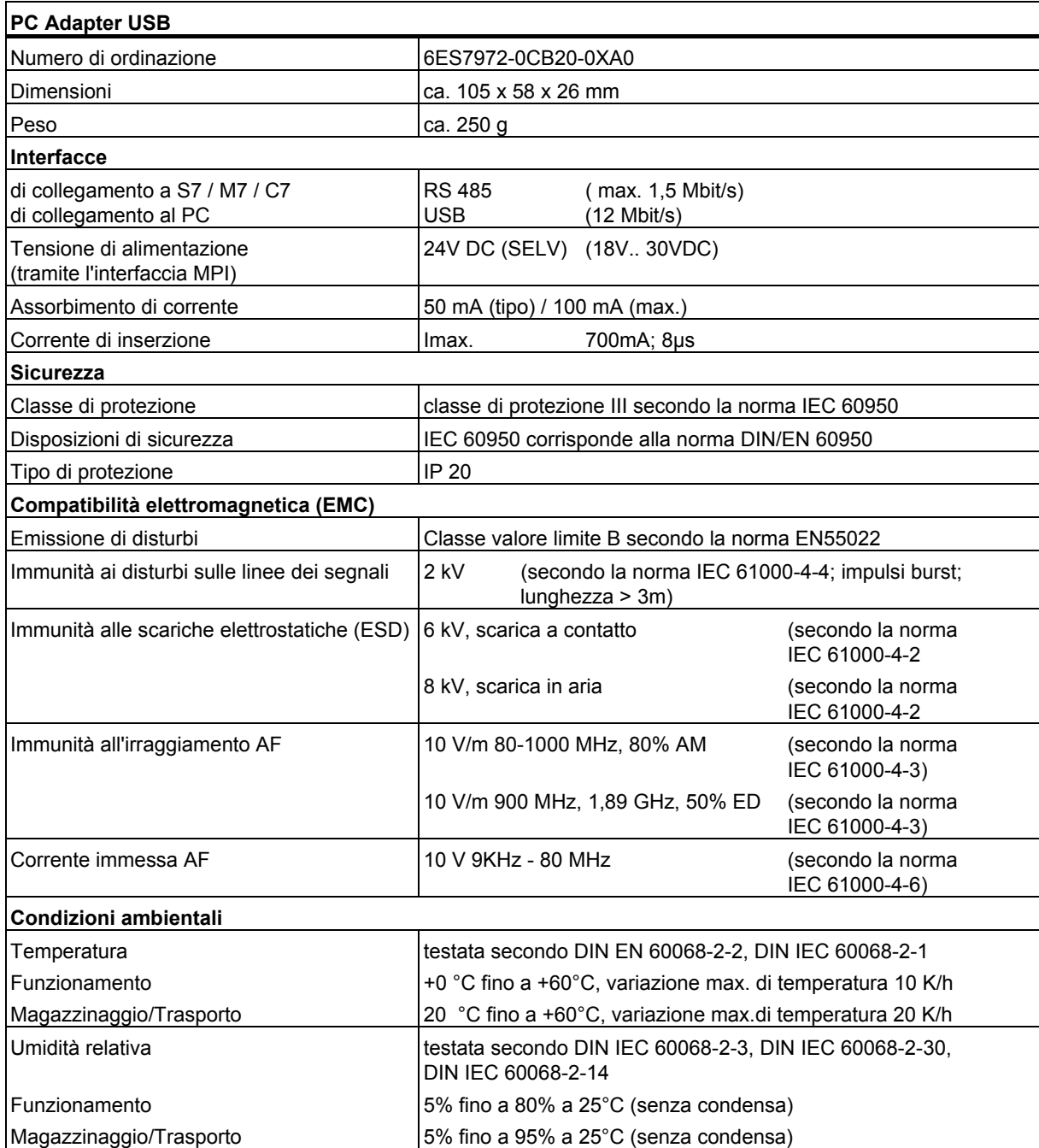

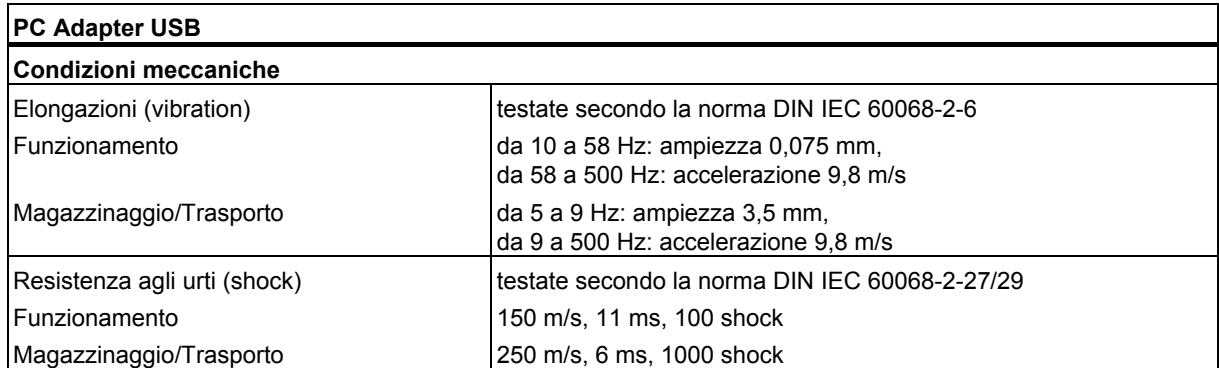

## <span id="page-32-1"></span><span id="page-32-0"></span>**10 Appendice**

### **10.1 Certificati, direttive e spiegazioni**

### **Nota sul marchio CE**

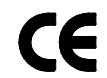

Per il prodotto SIMATIC descritto nel seguito vale quanto segue:

### **Direttive EMC**

Questo prodotto soddisfa i requisiti previsti dalla direttiva CEE "89/336/EWG sulla compatibilità elettromagnetica" ed è stato approntato, in conformità al marchio CEE, per le seguenti aree di impiego:

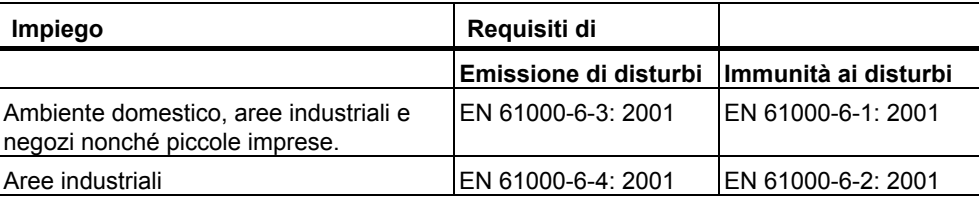

### **Dichiarazione di conformità**

In ottemperanza alla direttiva CEE soprindicata e per consentirne la visione da parte delle autorità competenti, le dichiarazioni di conformità CEE e la relativa documentazione sono custodite presso la Ditta:

Siemens AG Sezione Automation and Drives A&D AS RD 4 Casella postale 1963 D-92209 Amberga Tel.: +49 9621 80 3283 Fax: +49 9621 80 3278

### **Attenersi alle direttive di montaggio**

Al momento della messa in servizio e durante il funzionamento attenersi alle direttive di montaggio e alle istruzioni di sicurezza riportate nella presente descrizione.

### **Collegamento della periferia**

In caso di collegamento ad un PC adatto all'ambiente industriale vengono soddisfatti i requisiti di immunità ai disturbi previsti dalla norma EN61000-6-2:2001.

## <span id="page-34-0"></span>**10.2 Certificati per USA, Canada e Australia**

Se il dispositivo è contrassegnato da una delle seguenti sigle, è stata rilasciata l'omologazione corrispondente.

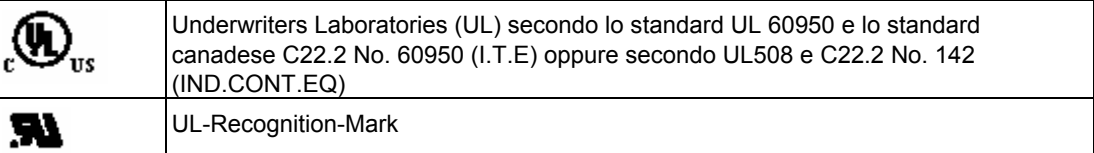

### **EMC**

### **Australia e Nuova Zelanda**

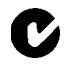

This product meets the requirements of the AS/NZS 3548 Norm.

## <span id="page-36-1"></span><span id="page-36-0"></span>**Indice analitico**

## **A**

Alimentazione [4-3](#page-16-1)  Avvertenze tecniche di sicurezza [5-1](#page-20-2) 

## **C**

Cavo MPI [2-1](#page-10-2)  Cavo USB [2-1](#page-10-2)  Collegamenti [4-1](#page-14-2)  Collegamento al PC [5-3](#page-22-1)  Collegamento al sistema di automazione [5-3](#page-22-1)  Compatibilità 1-1 Configurazione con PC Adapter USB [1-1](#page-8-2) 

## **D**

Dati tecnici [9-1](#page-30-2)  Descrizione del segnale [4-5](#page-18-1)  Diagnostica di processo [8-1](#page-28-2) 

## **F**

Fornitura [2-1](#page-10-2) 

## **I**

Indicatori dello stato di funzionamento [4-2](#page-15-1) 

Installazione del software [5-1](#page-20-2)  Interfaccia MPI/DP [4-5](#page-18-1)  Interfaccia USB [4-6](#page-19-1) 

### **M**

Modalità di risparmio energetico [1-1](#page-8-2)  MPI [4-2](#page-15-1) 

### **P**

Potenzialità del sistema [1-2](#page-9-1)  POWER [4-2](#page-15-1)  Profili di bus [1-2](#page-9-1) 

## **R**

Requisiti hardware [3-1](#page-12-2)  Requisiti software [3-1](#page-12-2)  Rete MPI/DP [6-1](#page-24-2) 

### **U**

Update del firmware [7-1](#page-26-2)  USB [4-2](#page-15-1) 

### **V**

Velocità di trasmissione [1-2,](#page-9-1) [6-1](#page-24-2)